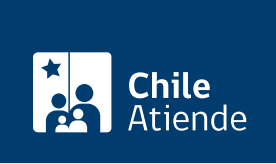

Información proporcionada por Dirección del Trabajo

# Registro de pactos de trabajo a distancia o teletrabajo

Última actualización: 04 abril, 2024

# Descripción

Permite a los empleadores y las empleadoras registrar en línea ante la Dirección del Trabajo (DT) los pactos de trabajo a distancia o teletrabajo, dando cumplimiento a la obligación legal de registro.

El registro se debe realizar dentro de los 15 días siguientes a que las partes acuerden la modalidad de trabajo a distancia o teletrabajo , según lo indica la [Ley Nº 21.220.](https://www.bcn.cl/leychile/navegar?idNorma=1143741)

La DT enviará copia de ese registro a la Superintendencia de Seguridad Social (SUSESO) y al organismo administrador del seguro de la [Ley Nº 16.744](https://www.bcn.cl/leychile/navegar?idNorma=28650) al que se encuentre adherido el empleador o la empleadora.

Revise el [manual de usuario para realizar el trámite en línea](https://www.dt.gob.cl/portal/1626/articles-119140_recurso_1.pdf).

El trámite se puede realizar durante todo el año en el portal Mi DT .

## ¿A quién está dirigido?

Los empleadores y las empleadoras, personas naturales o jurídicas, cuyos trabajadores y trabajadoras se desempeñen en la modalidad de trabajo a distancia o teletrabajo.

¿Qué necesito para hacer el trámite?

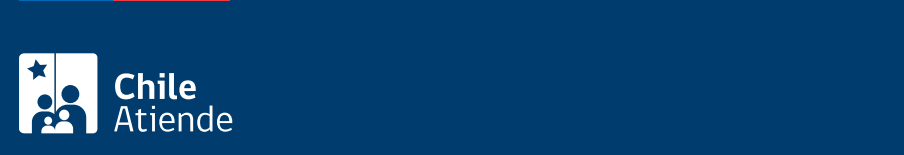

#### Correo electrónico del trabajador o de la trabajadora.

Importante :

- Los empleadores o empleadoras que sean personas jurídicas deben haber designado a uno o más representantes laborales electrónicos.
- Para realizar el trámite en el portal Mi DT es necesario tener la [ClaveÚnica](/var/www/chileatiende/public/fichas/11331-obtener-la-clave-unica).

## ¿Cuál es el costo del trámite?

No tiene costo.

# ¿Cómo y dónde hago el trámite?

En línea:

- 1. Haga clic en "ir al trámite en línea".
- 2. Haga clic en "iniciar sesión".
- 3. Escriba su RUN y ClaveÚnica, y haga clic en "autenticar". Si no la tiene, [solicítela.](/var/www/chileatiende/public/fichas/11331-obtener-la-clave-unica)
- 4. Seleccione el perfil "empleador" y luego elija una opción: "empleador individual" o "empleador persona jurídica". Siga las instrucciones que le indique el sistema.
- 5. Actualice sus datos si es primera vez que al portal Mi DT.
- 6. En el listado de trámite y servicios, haga clic en "suscripción de pactos y registros" y luego en "registro trabajo a distancia o teletrabajo" y en "ingresar".
- 7. Haga clic en "registrar pacto".
- 8. Complete el formulario, y haga clic en "registrar pacto". Recuerde que puede ingresar a más de un trabajador o una trabajadora.
- 9. Como resultado del trámite, habrá ingresado el registro del pacto de trabajo a distancia o teletrabajo. Recibirá inmediatamente un correo electrónico con el comprobante.

Link de trámite en línea:

<https://www.chileatiende.gob.cl/fichas/84574-registro-de-pactos-de-trabajo-a-distancia-o-teletrabajo>